# **UNIVERSIDAD DE SONORA**

DIVISIÓN DE INGENIERÍA Departamento de Ingeniería Industrial

# **INGENIERÍA EN SISTEMAS DE INFORMACIÓN**

**"Apoyo de Redes y Telecomunicaciones en Universidad de Sonora"** 

**"Memoria de Prácticas Profesionales"** 

## **PRESENTA:**

**DAVID ALEJANDRO CASTILLO CAÑEZ**

HERMOSILLO, SONORA. AGOSTO 2015

### **ÍNDICE GENERAL**

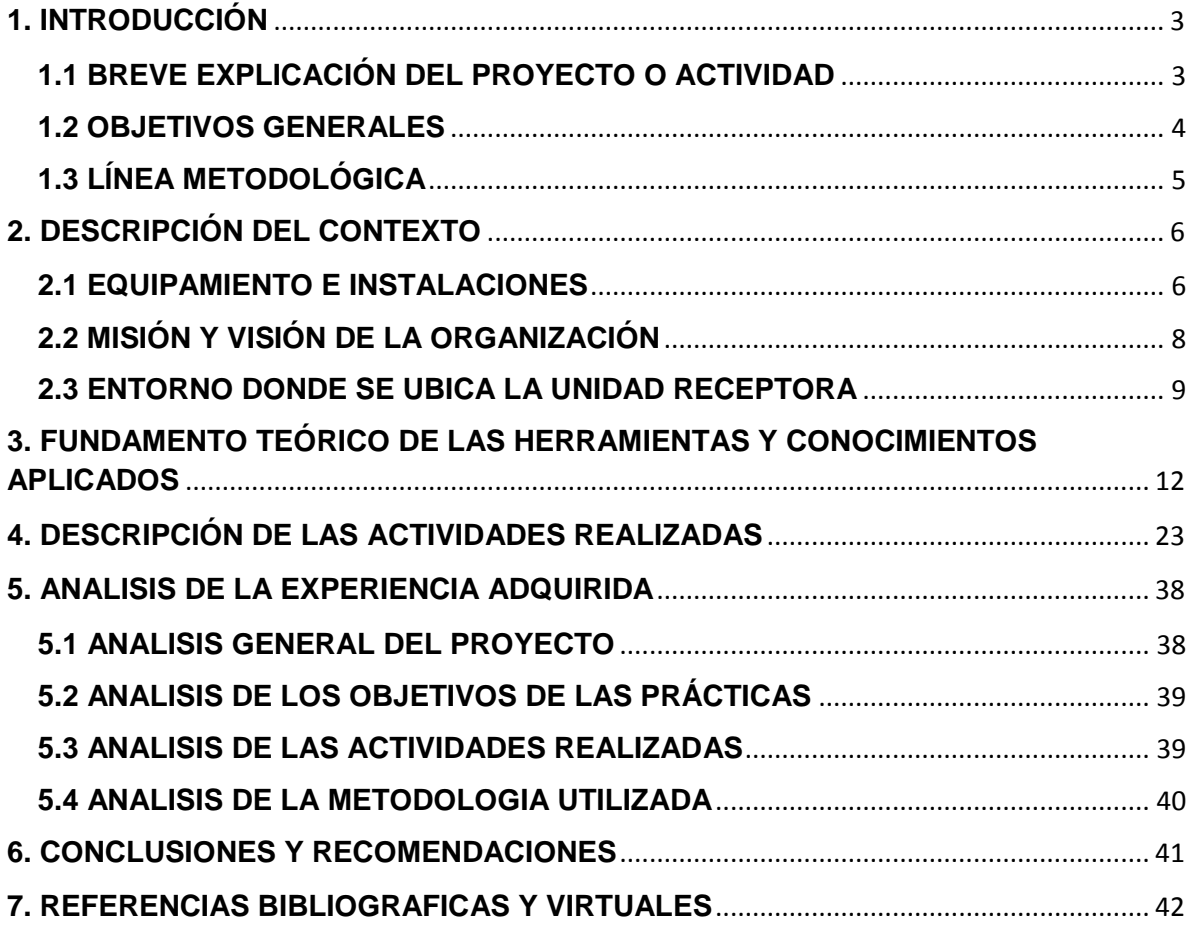

# <span id="page-2-0"></span>**1. INTRODUCCIÓN**

La Universidad de Sonora pide a los alumnos realizar prácticas profesionales como requisito obligatorio, es un requerimiento el cual nos lleva a realizar diversas actividades que nos permiten aprender un poco más de lo que se ve en las clases. En la carrera de Ingeniería en Sistemas de Información existen diversas áreas en la cual uno se puede dedicar, poner en práctica el conocimiento siempre será de ayuda, ya que después las personas terminamos los trabajos más rápido y con mayor eficiencia.

En lo personal, siempre elegí el área de redes, en el edificio 8C que corresponde a la Dirección de Informática, hubo una vacante para el área de Redes y Telecomunicaciones, oportunidad para realizar mis prácticas profesionales. Siempre ha sido de mi interés, debido a que hay mucho que aprender, hay personas con mucha experiencia en el ámbito, el cual poco a poco han ido trasmitiendo sus conocimientos, este proyecto me permite crecer mis habilidades y adquirir experiencia.

## <span id="page-2-1"></span>**1.1 BREVE EXPLICACIÓN DEL PROYECTO O ACTIVIDAD**

Para poder seleccionar el lugar donde desarrollaría mis habilidades, debía revisar las actividades o funciones que se llevan a cabo, proyectos que tienen que desarrollar, en este caso, existen diversas áreas en las cuales me asignarían un rol, el cual cambiaria dependiendo de la carga laboral que se llevara a cabo en el transcurso del día.

El saber que trabajar en el área de TI implica una gran responsabilidad, es un reto personal que he controlado, siendo un tema de mi interés, me uní a este equipo, motivado por conocer más temas relacionados con redes y telecomunicaciones.

### <span id="page-3-0"></span>**1.2 OBJETIVOS GENERALES**

Son varios los objetivos que se pretenden alcanzar con la realización de mis prácticas, unos son colaborar para lograr los objetivos que busca alcanzar el lugar donde las desarrollé y otros son objetivos personales.

Los principales objetivos del Departamento de Informática relacionados con el área de redes son:

Brindar soluciones de TI a toda la Universidad de Sonora unidad regional centro, y unidades foráneas para el apoyo y trabajos de mantenimiento de equipos realización, ampliaciones o construcciones nuevas para llevar a cabo instalaciones de cableado estructurado, instalar los equipos de conexión inalámbrica, entre otras actividades. Se busca mantener la conexión estable para los alumnos y maestros de la institución para el funcionamiento adecuado de las diferentes herramientas electrónicas que utilizan.

El tema en cuestión, es aprender poco a poco de los procesos que se llevan a cabo, de la forma en cómo trabajan, el saber trabajar bajo presión y sobre todo dar un trato amable a la persona que solicite el servicio, todo esto me sirve personalmente para lograr una actitud positiva en mi vida laboral que tendré en un próximo futuro.

En cuanto a mi objetivo personal de realizar las prácticas profesionales es el siguiente:

Mejorar mis actividades con la experiencia que voy obteniendo para hacerme más observador, ver detalladamente los puntos clave para lograr mi objetivo. Al ir desarrollando las actividades las cuales veo como oportunidades que me servirán para mejorar en el ámbito profesional.

Yo como miembro provisional de este departamento desarrollé actividades entre finales del mes de Marzo hasta Junio del 2015, para cubrir el requerimiento escolar, obtener la mayor experiencia que se pueda e implementarlo después en mi profesión.

## <span id="page-4-0"></span>**1.3 LÍNEA METODOLÓGICA**

Las actividades que se realizan, son basadas en algo que importa mucho, es para que los trabajadores, docentes y alumnos puedan obtener y dar información por medio de su acceso a la red, para que secretarias puedan realizar llamadas marcando a la extensión de otro teléfono, etc. Esto es para facilitar el trabajo de comunicación entre cualquier departamento, áreas administrativas en toda la universidad.

Las actividades que se realizan en las áreas que se me solicita apoyo consisten en activación de puertos de red, conexión inalámbrica, instalación de escalerillas, rack, tubería, entre otras, configuración de IP en diferentes dispositivos, cableado, configuración e instalación de switches y telefonía IP.

La metodología utilizada para el desarrollo de mis prácticas, consistía en atender a las órdenes de servicio solicitadas por diversas instancias académicas y administrativas de la Universidad. En el área de Redes y Telecomunicaciones y para llevar un control de las actividades, se tienen que hacer las solicitudes de órdenes de servicio describiendo específicamente el problema o lo que se va requerir. Dependiendo de las solicitudes, estas órdenes se dirigen a la persona especializada en el tema para dar solución a dicho problema.

Para realizar dichas actividades se requiere de herramientas comunes y especiales, ya sea un simple desarmador para poder quitar o apretar tornillos, hasta un taladro grande para atravesar paredes cuando se requiera.

## <span id="page-5-0"></span>**2. DESCRIPCIÓN DEL CONTEXTO**

La Dirección de Informática es la responsable de realizar estudios, así como de supervisar el funcionamiento de los enlaces de telecomunicaciones y telefonía, en la Universidad de Sonora. Es necesario para cualquier trámite con la finalidad de cuidar los estándares de operación en la red universitaria.

Tiene bajo su responsabilidad el realizar estudios técnicos para la implantación de nuevas redes de cómputo, así como su mantenimiento y supervisión continua, en las diversas dependencias universitarias. Es la única instancia facultada para la contratación de enlaces de telecomunicaciones. [\(http://www.informatica.uson.mx/\)](http://www.informatica.uson.mx/).

### <span id="page-5-1"></span>**2.1 EQUIPAMIENTO E INSTALACIONES**

La Dirección de Informática se ubica en la Universidad de Sonora unidad regional centro, que se encuentra entre la avenida Sonora y avenida Universidad dentro del mismo en Blvd. Luis Encinas y Rosales S/N, Col. Centro, Hermosillo, Sonora, México. Dentro del edificio 8-C es donde se me asignan tareas, hay un control de acceso, personal no autorizado no entra, en la 2da planta área de redes y telecomunicaciones es el lugar que se me asignó, estuve casi un año, porque ahí mismo realice mi servicio social.

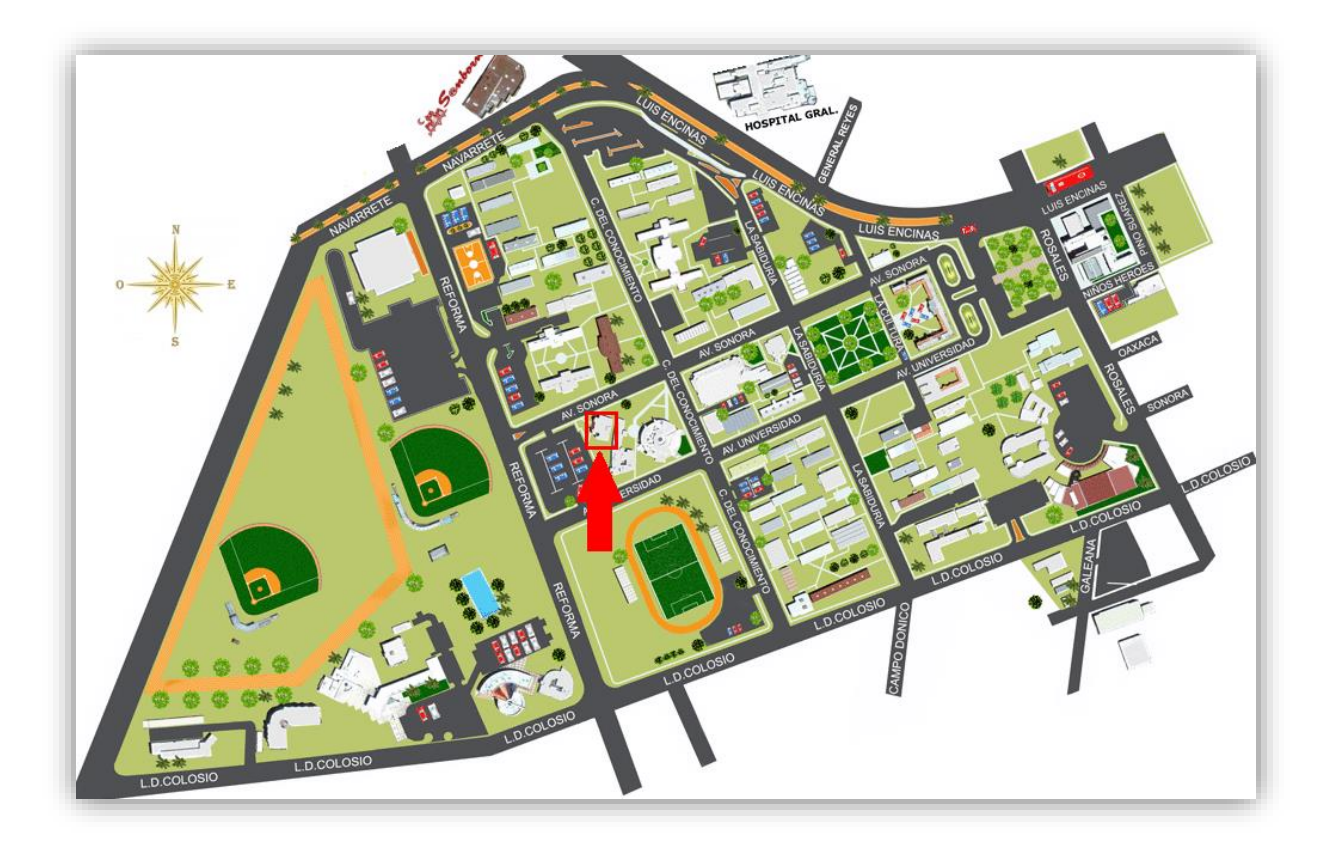

*Figura 2.1 – Ubicación del edificio 8-C, Dirección de Informática.*

La Dirección de Informática (figura 2.1) se divide en 4 áreas:

- **Soporte Técnico** que son responsables de brindar mantenimiento preventivo y correctivo a los equipos de cómputo propiedad de la Universidad de Sonora.
- **Sistemas de Información** que son responsables del análisis, diseño, implementación y mantenimiento de los sistemas de información de la Universidad de Sonora.
- **Redes y Telecomunicaciones** que son responsables de proporcionar servicios de conectividad a la red de telecomunicaciones de la Universidad de Sonora. Cada área tiene su equipamiento especial para los procesos específicos que se requieren llevar a cabo, aparte de un nodo central de servidores que es utilizado por todos los usuarios, pero que está a cargo de su mantenimiento por parte del área de redes.

 **Internet Unison** la cual brinda diseño y publicación de páginas web y cursos de capacitación en cómputo, estos servicios se brindan tanto para público en general como para el interior del campus [\(http://www.informatica.uson.mx\)](http://www.informatica.uson.mx/).

## <span id="page-7-0"></span>**2.2 MISIÓN Y VISIÓN DE LA ORGANIZACIÓN**

**La misión** de la Dirección de Informática consiste en Satisfacer con calidad y pertinencia la demanda de servicios de la comunidad Universitaria en materia de tecnología informática como apoyo a sus funciones de docencia, investigación, extensión y divulgación, así como sus procesos de gestión administrativa.

Para lograr su Misión, la Dirección de Informática busca:

- Desarrollar, implementar y mantener los mejores servicios de información.
- Seleccionar, implementar y mantener la más avanzada y útil infraestructura de acceso, distribución, procesamiento y almacenamiento de información.
- $\triangleright$  Innovar continuamente los servicios que ofrece.
- Desarrollar y mantener una cultura de informática que la distinga.
- Desarrollar y mantener un ambiente de trabajo que genere satisfacción a su personal en el desempeño de sus actividades.

### **Visión**

Se ha logrado desarrollar una eficiente aplicación y difusión de las tecnologías informáticas, manteniendo a la vanguardia y en buen funcionamiento, basados en políticas de seguridad apropiadas, la infraestructura de cómputo, redes, telecomunicaciones y los sistemas de información de nuestra universidad.

La Dirección de Informática es una entidad creada con el fin de impulsar el desarrollo tecnológico y mantener la operación de la infraestructura de cómputo, comunicaciones y telecomunicaciones, instalada en la Universidad de Sonora, que

permita el crecimiento sostenido y la optimización de la misma, con el fin de ofrecer herramientas de apoyo para un desarrollo educativo de calidad, a través del uso eficiente de la tecnología y el establecimiento de una estructura humana calificada [\(http://www.informatica.uson.mx\)](http://www.informatica.uson.mx/).

### <span id="page-8-0"></span>**2.3 ENTORNO DONDE SE UBICA LA UNIDAD RECEPTORA**

Siempre disponibles para realizar sus trabajos, las personas realizan varias actividades en el transcurso de sus horas laborales, dirigidos por sus jefes, si se presenta algún problema o contratiempo se le debe tomar en cuenta para buscar alternativas de solución, seguido se hacen reuniones, en las cuales se plantean proyectos por llegar, soluciones integrales, entre otras actividades.

A continuación en las figuras 2.2, 2.3 y 2.4 se muestran los organigramas de la Dirección de Informática, para que se entienda de mejor manera como está estructurado.

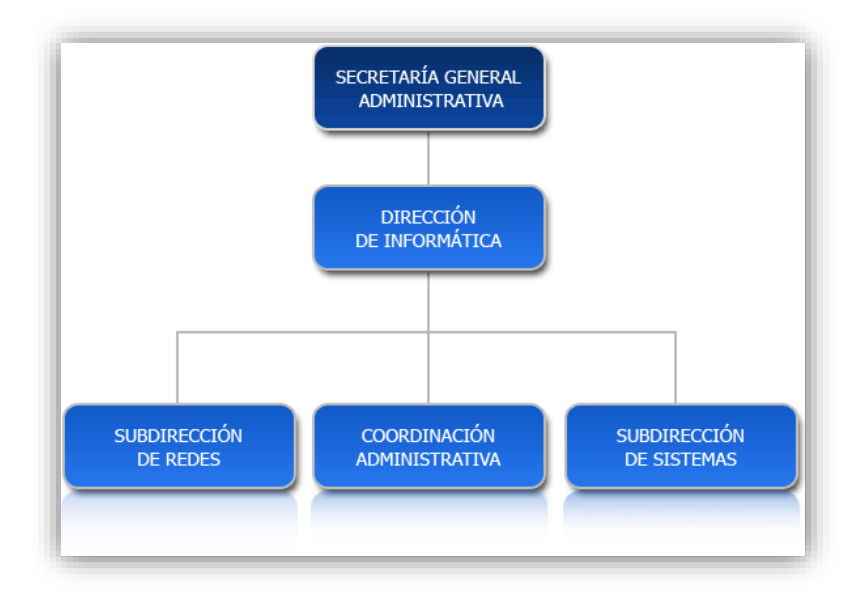

*Figura 2.2 – Organigrama de la Administración General*

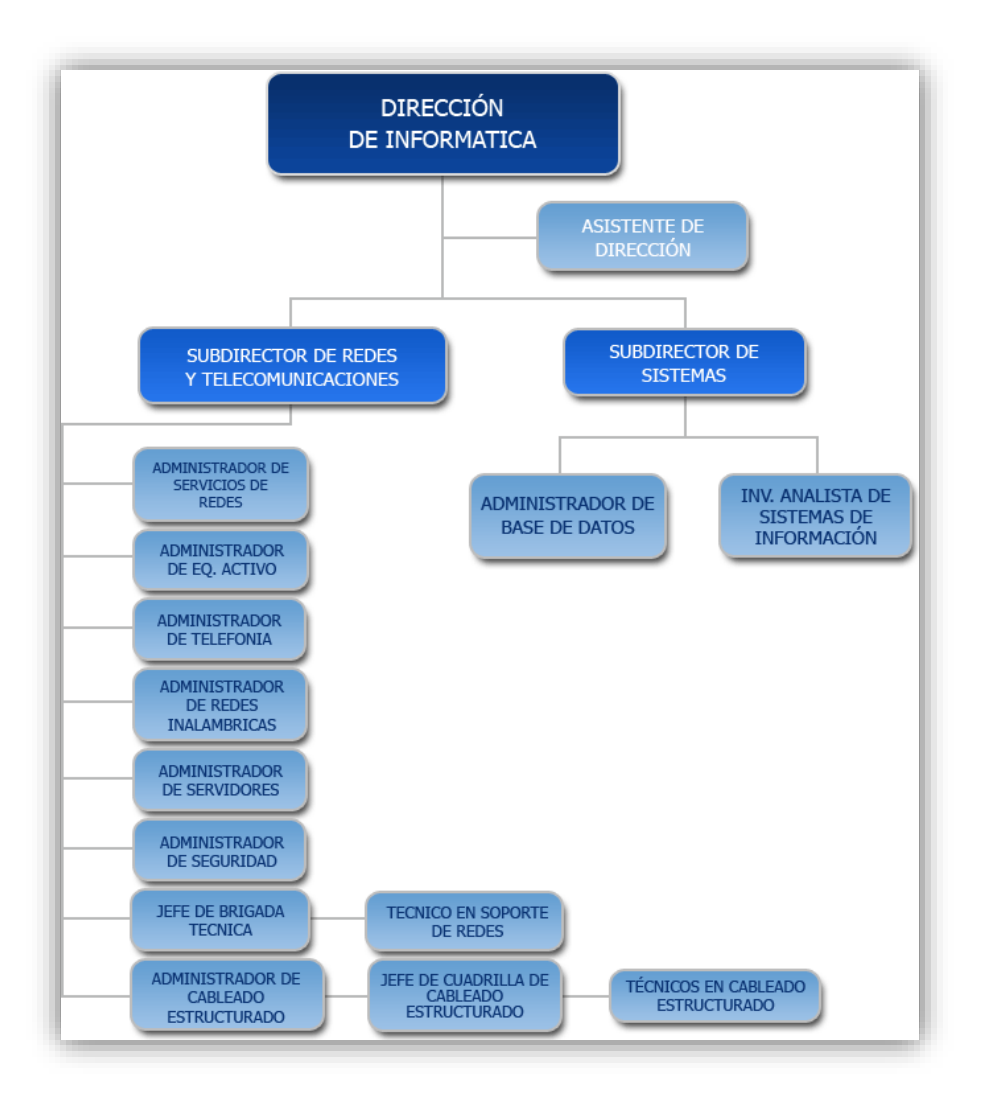

*Figura 2.3 – Organigrama de Redes y Sistemas.*

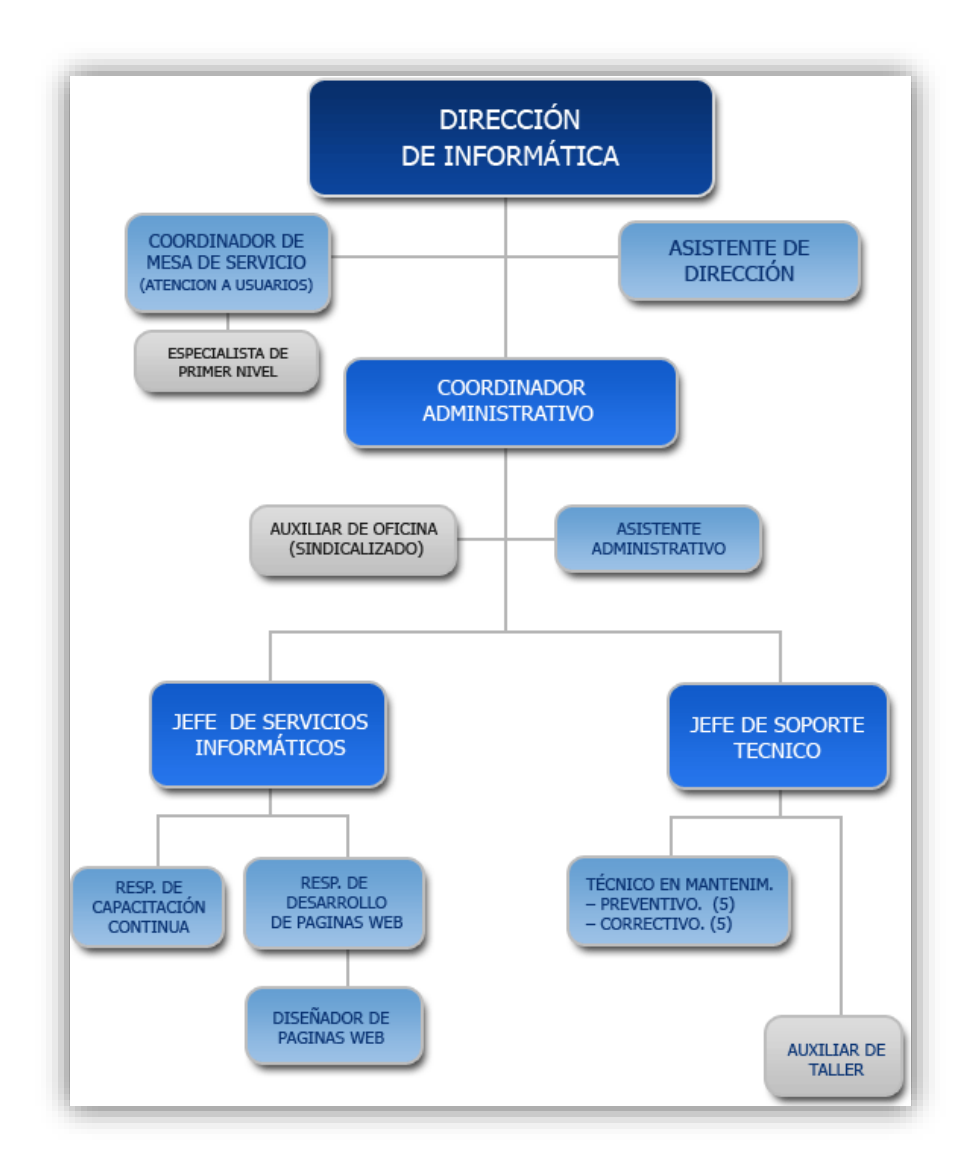

*Figura 2.4 – Organigrama Administrativo de Informática y Soporte Técnico.*

[\(http://www.informatica.uson.mx\)](http://www.informatica.uson.mx/).

# <span id="page-11-0"></span>**3. FUNDAMENTO TEÓRICO DE LAS HERRAMIENTAS Y CONOCIMIENTOS APLICADOS**

Los conocimientos básicos que se deben tener para realizar las actividades son diversos, en general, hay mucha teoría al respecto, sin embargo, describiré los más importantes.

Como es bien sabido, la comunicación es transferencia de información, en el caso de que la comunicación sea entre personas o sistemas que se encuentren distantes se habla de telecomunicaciones. A continuación se dan a conocer las herramientas que se requieren para hacer cada actividad que se llevó a cabo en este periodo de prácticas profesionales.

Para cableado estructurado se utilizan las siguientes herramientas:

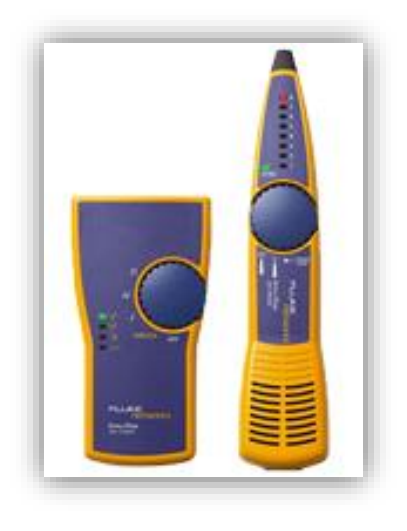

*Figura 3.1 – Generadores de sondas y tonos.*

Generadores de sondas y tonos (figura 3.1): localiza los cables en redes activas, incluso cuando terminan en un switch. Confirma la ubicación de los cables, comprueba la continuidad y detecta errores (aperturas, cortocircuitos y pares invertidos) en un único paso.

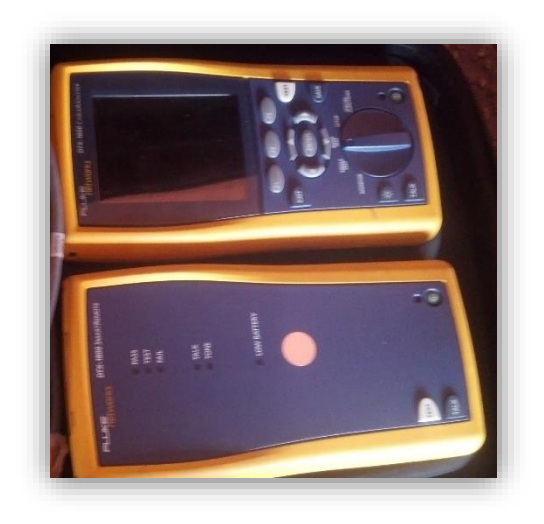

*Figura 3.2 – Cable Analyzer, Analizador de cables.*

DTX Cable Analyzer (figura 3.2): es un aparato certificador de cables de cobre garantiza que las instalaciones de cable cumplan con todos los estándares TIA/ISO. Tiene la opción de guardar cada salida de red, y al final poder mostrarle al jefe que todo salió bien, también detecta errores, los cuales se corrigen y se vuelve a realizar la prueba.

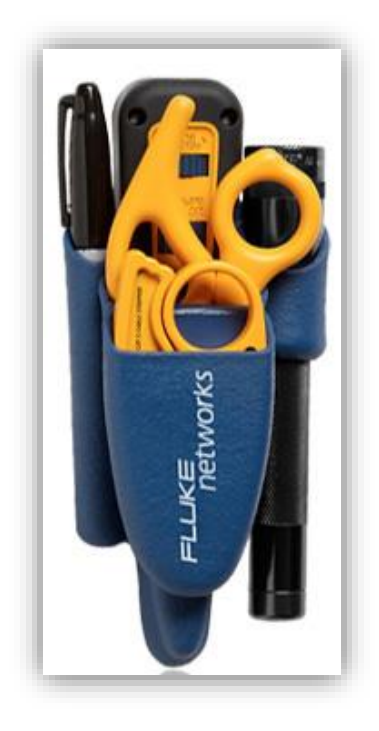

*Figura 3.3 – Kit de ponchado.*

Kit de ponchado (figura 3.3): todas las herramientas que necesita, en un solo estuche, para cortar, pelar, limpiar y establecer conexiones. Estas herramientas se utilizan con mayor frecuencia para ponchar jacks.

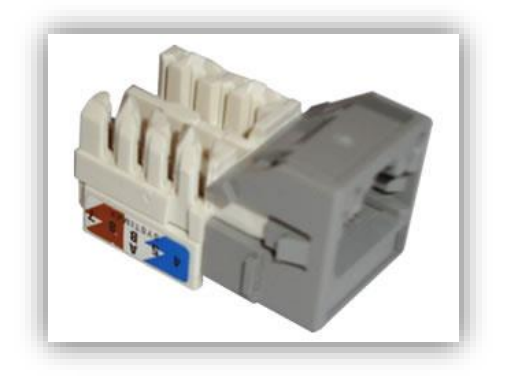

*Figura 3.4 – Jack RJ-45.*

Jack RJ-45 (figura 3.4): es un conector de forma semi-rectangular con 8 terminales, que se utilizan para interconectar computadoras y crear redes de datos de área local.

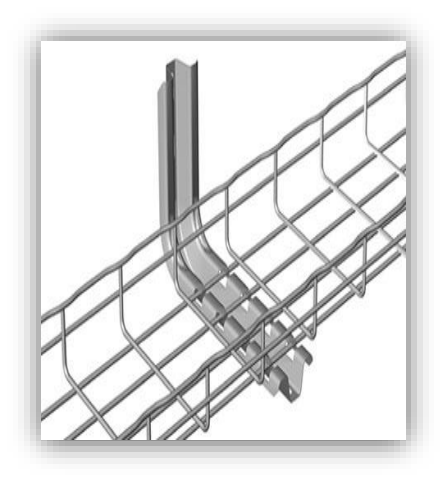

*Figura 3.5 – Escalerilla.*

Escalerillas (figura 3.5): permiten pasar los cables de manera más fácil en cualquier lugar de un edificio de manera más organizada.

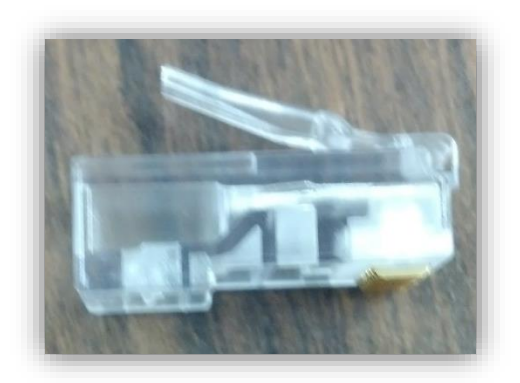

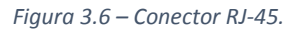

Conector RJ-45 (figura 3.6): sigue una secuencia para poder fusionar el cable UTP y este conector, el cual permite establecer una conexión a internet por medio del cable.

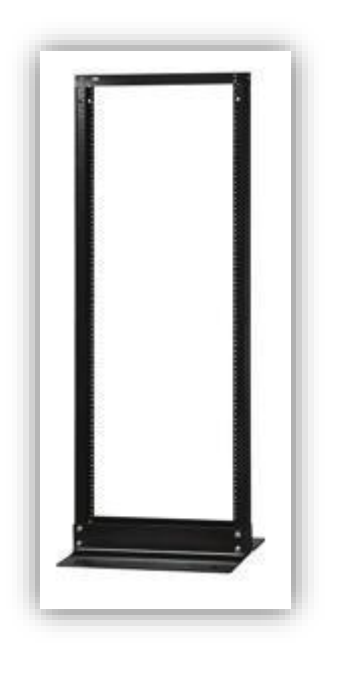

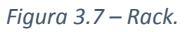

Rack (figura 3.7): es un soporte metálico, para mantener fijos los patch panel, switch u otros equipos que se requieran.

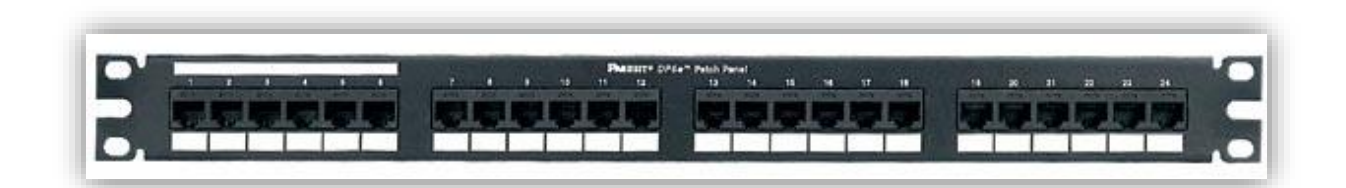

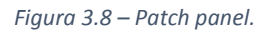

Patch Panel (figura 3.8): son utilizados en algún punto de una red informática donde todos los cables de red terminan. Se puede definir como paneles donde se ubican los puertos de una red, normalmente localizados en un bastidor o rack de telecomunicaciones.

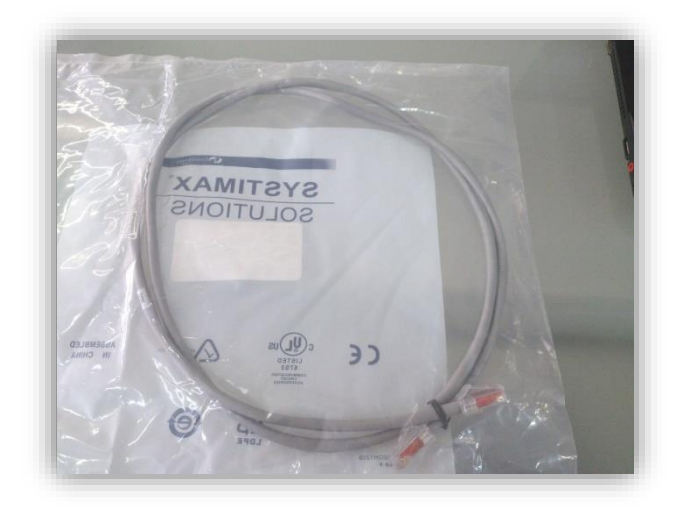

#### *Figura 3.9 – Patch cord.*

Patch Cord (figura 3.9): realiza las conexiones entre un patch panel y un switch, que son los que entrelazan en el panel los diferentes equipos, así se podrá habilitar el puerto de red.

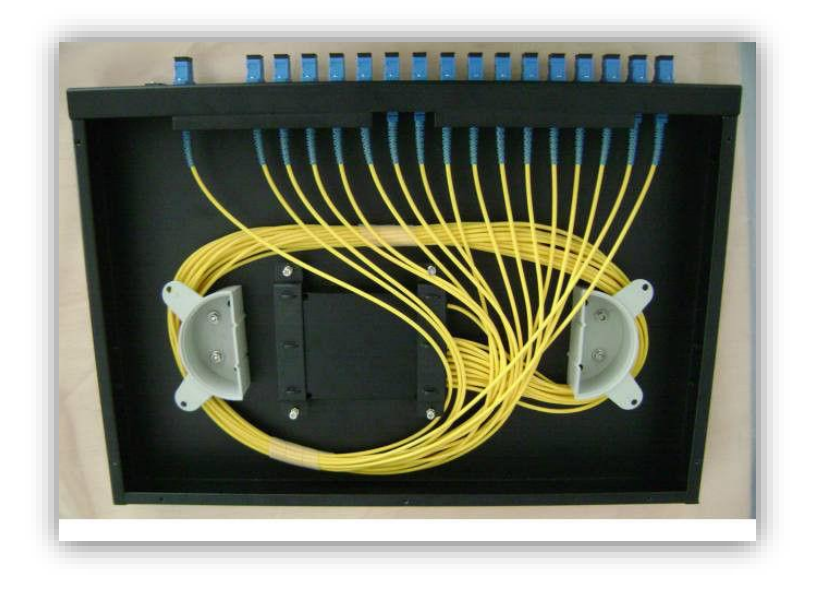

*Figura 3.10 – Cables de fibra óptica.*

Cables de Fibra Óptica (figura 3.10): es un medio de transmisión físico capaz de brindar velocidades y distancias superiores a las de cualquier otro medio de transmisión (cobre e inalámbricos).

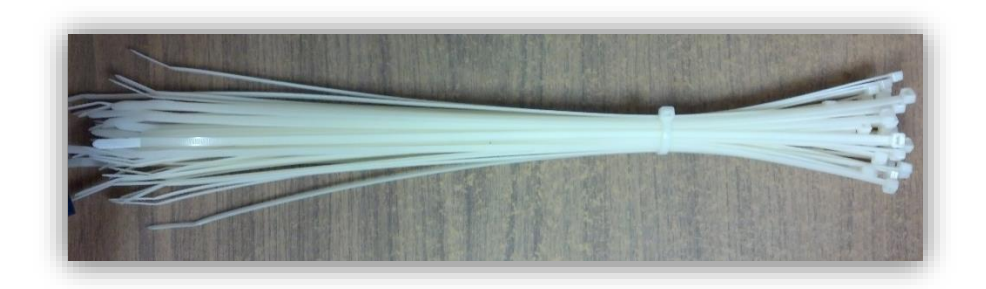

#### *Figura 3.11 – cinchos.*

Cinchos (figura 3.11): permiten mantener en orden y organizados los cables, esto para lograr una buena vista en el sitio donde se trabaja.

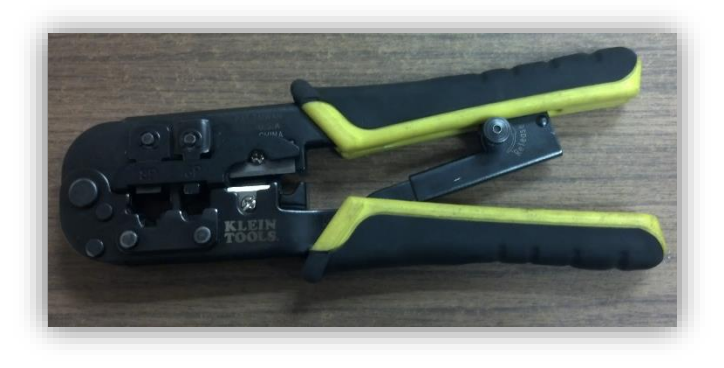

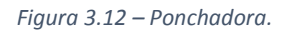

Ponchadora (figura 3.12): permite hacer la fusión entre un cable y un conector

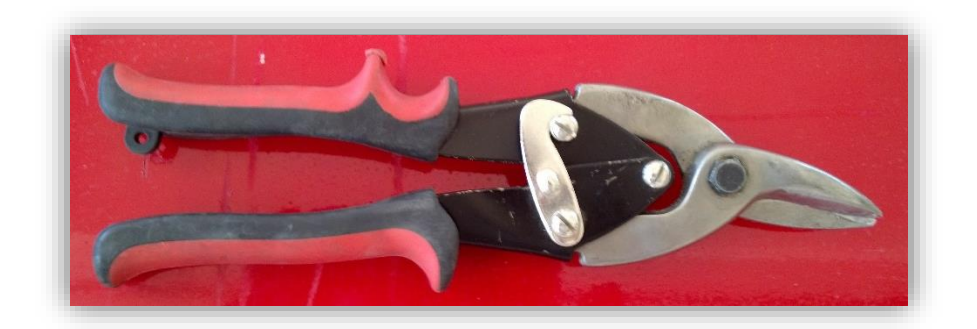

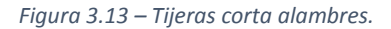

Tijeras corta alambres (figura 3.13): son tijeras auxiliares para cortar partes en las que tijeras normales no realizan su trabajo.

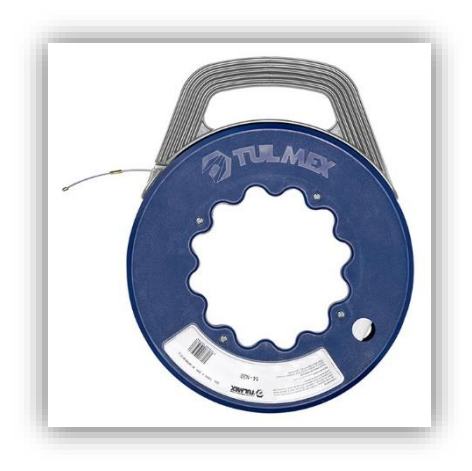

*Figura 3.14 – Tira cables o guía para cables.*

Tira cables o Guía para cableado (figura 3.14): si bien no es una herramienta exclusiva del ámbito de las redes, sí es muy útil para cuando se instala el cableado en tuberías. Para esto se introduce la guía metálica al tubo hasta que salga, se asegura el cable a la punta de la guía y se comienza a jalar lentamente el cable.

Estas son algunas herramientas básicas, las cuales son de mucha ayuda para realizar órdenes de servicio. Las cuales también sirven para realizar trabajos de telefonía e instalación de AP's (figura 3.15) alrededor de toda la Universidad de Sonora.

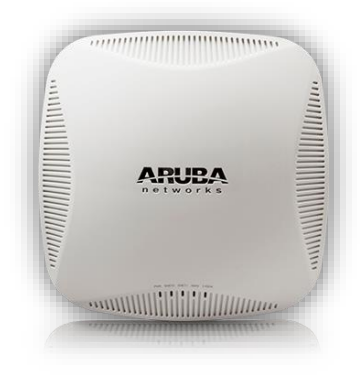

*Figura 3.15 – AP ARUBA NETWORKS.*

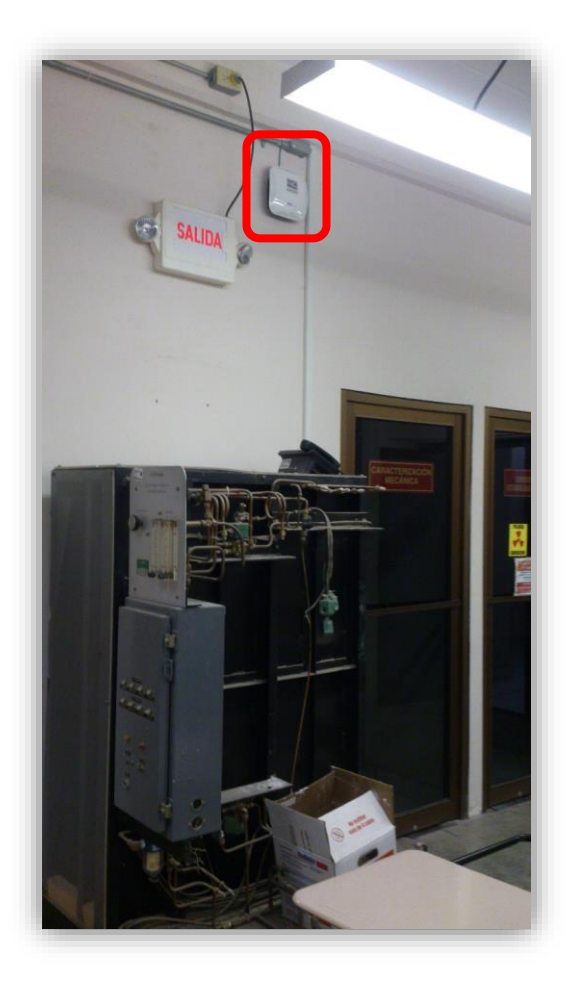

*Figura 3.16 – AP en laboratorio edificio 8-B.*

Access Point: es un aparato que permite una red local inalámbrica que brinda una interconexión de computadoras relativamente cercanas, sin necesidad de cables, estas redes funcionan a base de ondas de radio específicas.

Para distribuir la red por medio de cables se utiliza el switch (figura 3.17).

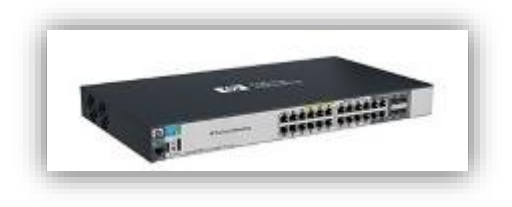

*Figura 3.17 – Switch HP.*

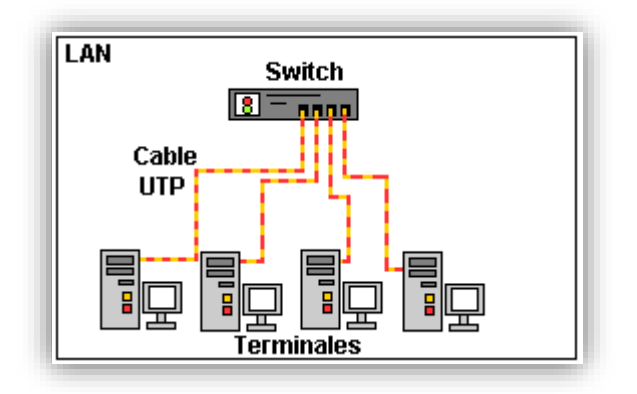

*Figura 3.18 – Función de un switch.*

Comúnmente un Switch se coloca en la red y este automáticamente se encarga de concentrar y distribuir la señal. La función primordial del Switch (figura 3.18) es unir varias redes entre sí, sin examinar la información lo que le permite trabajar de manera muy veloz, ya que solo evalúa la dirección de destino [\(http://www.informaticamoderna.com\)](http://www.informaticamoderna.com/).

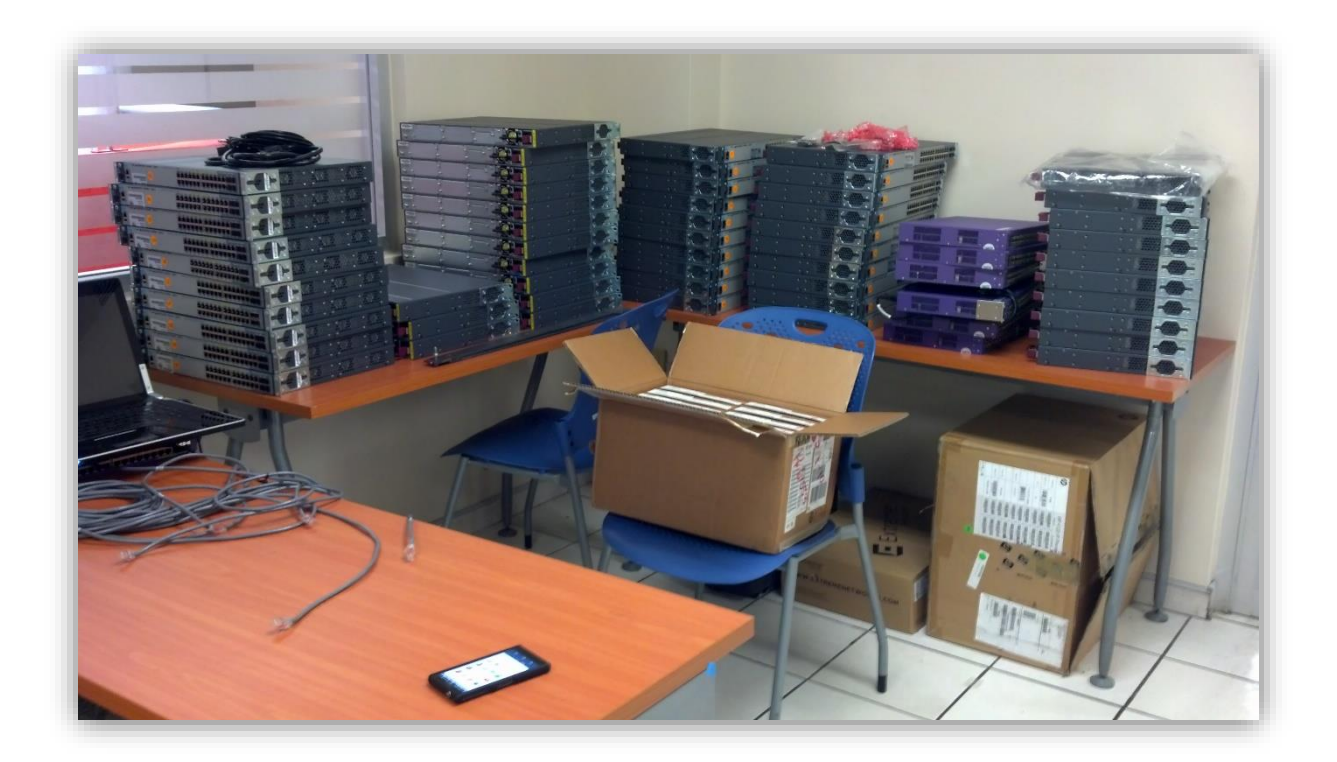

*Figura 3.19 – Switches HP.*

En ésta imagen (figura 3.19) se aprecian varios switches, los cuales son para reemplazar los que ya dieron su vida útil, dentro de la Universidad de Sonora.

Entrando al tema de switches, es indispensable aclarar su importancia y usos, una VLAN (Red de Área Local Virtual) puede considerarse como dominio de difusión lógica, al asignar los grupos de usuarios en redes VLAN, puede mejorar la administración de red y la seguridad de toda la red local. También puede asignar interfaces del mismo sistema a redes VLAN diferentes.

Como ejemplo, una muestra de topología de VLAN, en la siguiente figura, se muestra una red de área local que se ha dividido en tres VLAN (figura 3.20).

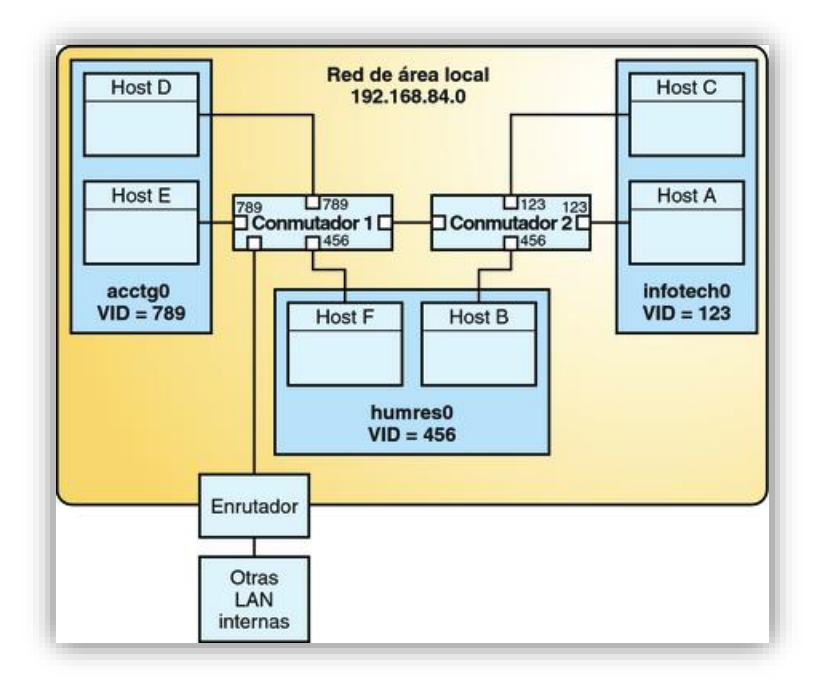

*Figura 3.20 – Ejemplo de VLAN.*

Sin VLAN, tendría que configurar diferentes sistemas para realizar funciones específicas y conectarlos a redes separadas [\(http://docs.oracle.com/cd/E37929\\_01/html/E36606/fpjve.html\)](http://docs.oracle.com/cd/E37929_01/html/E36606/fpjve.html).

En un switch, por medio de comandos, se puede configurar un puerto específicamente para que sea de telefonía IP (figura 3.21), básicamente es un método por el cual tomando señales de audio analógicas del tipo de las que se escuchan cuando uno habla por teléfono se las transforma en datos digitales que pueden ser transmitidos a través de internet hacia una dirección IP determinada.

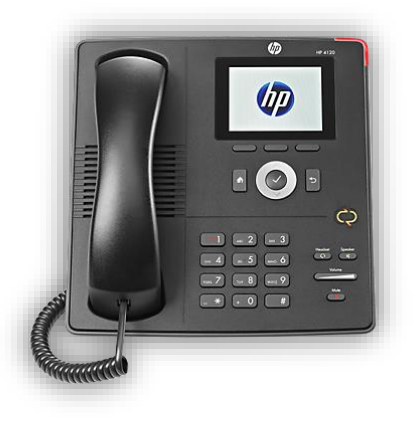

*Figura 3.21 – Teléfono IP.*

Algunas teorías sí fueron vistas en clase, otras simplemente en este espacio que me ofrecieron en Dirección de Informática las fui aprendiendo, técnicas desarrolladas a través de varios meses, las cuales me sirven para resolver problemas que algún día se me podrán presentar.

# <span id="page-22-0"></span>**4. DESCRIPCIÓN DE LAS ACTIVIDADES REALIZADAS**

El apoyo a las diversas actividades que se requirieron para este proyecto tuvo un plazo de aproximadamente 3 meses, desde finales de Marzo hasta la mitad de Junio del 2015, al inicio, por el horario escolar solo podía estar 4 horas diarias, después sin problema alguno cubrí el horario normal que es de Lunes a Viernes de 8:00am a 3:00pm.

En el área de Redes y Telecomunicaciones para llevar un control de las actividades se tiene solicitar órdenes de servicio (figura 4.1), que cualquier

departamento puede hacer dicho trámite describiendo específicamente lo que se va requerir. Como se menciona anteriormente, existen diversas áreas en la Dirección de Informática, en las cuales se van a dirigir las órdenes a cada persona especializada en el tema para dar solución a cierto problema.

En ésta ocasión, inicie brindando apoyo al encargado de los estudiantes practicantes Fabián Ramírez, persona que me dio conocimiento de las tareas que realicé, que constan de habilitar puertos de red y configurar los switch's, a su vez, fui atendiendo órdenes que él me asignaba, dándome asesorías de cómo solucionar el problema, después de cierto tiempo decidí estar con los de cableado estructurado, para reforzar mis conocimientos. Dichas órdenes tienen que ser realizadas en un lapso de 5 días hábiles, ya realizada la actividad, procede a ser firmada por la persona que envío la problemática, debe tener el sello del departamento, y posteriormente vuelve la hoja de la orden al edificio 8-C para ser archivada.

| Caso                             |                                                                                                    |                              |                 |
|----------------------------------|----------------------------------------------------------------------------------------------------|------------------------------|-----------------|
|                                  | <b>Orden Servicio RyTC</b>                                                                                      |                              |                 |
| Civistna by                      | Stress Lizeth Nuriega Abril                                                                                     | <b>Status</b>                | Active          |
| General                          |                                                                                                    |                              |                 |
| Overview                         |                                                                                                    |                              |                 |
| Title                            | Orden Servicio RyTC 2379 2015                                                                                   |                              |                 |
| Customas                         | <b>EU TROOD - DEPARTAMENTO DE INVESTIGACION EN POLIMITADS</b>                                                   |                              |                 |
| First user                       | A Maria Dolores Gonzalez Montaño                                                                                |                              |                 |
| Area de Servizio                 | Redes y Telecomunicationes                                                                                      | Tipo de Servicio             | Request         |
| Subject                          | Servicion de Redes y<br>teleconsasicaciones                                                                     | <b>Service Level</b>         |                 |
| Case Origin                      | Lonal                                                                                                    |                              |                 |
| Assignment Information           |                                                                                                    |                              |                 |
| Owner                            | <b>E.</b> Alan Urias Montaño                                                                                    | <b>Status Rausion</b>        | Solicitado      |
| <b>Application Date</b>          | 22/06/2015 01:46 p.m.                                                                                           | Fecha plannida de<br>entrega | 22/06/2015      |
| Priority                         | Normal                                                                                                    | <b>Impact</b>                | Mormal          |
| <b>System information</b>        |                                                                                                    |                              |                 |
| System                           | Ca Otros                                                                                                    | Tipo de Solicitud            | Soporte técnico |
| <b>IDFroyecto</b>                |                                                                                                    |                              |                 |
| Descripción de la solicitud      |                                                                                                    |                              |                 |
|                                  | Ubicacion : LAB. DE SEMICONDUCTORES INORGANICOS NIVEL 2 E<br>Ubicacion Esp. : SEGUNDO PISO, LADO ESTE, EDIF. 3G |                              |                 |
|                                  | Usuario Final : MA. DOLORES GONZALEZ<br>Correo Elect.: MDGZLZ@LENEXT.USON.MX                                    |                              |                 |
|                                  | FAVOR DE HACER INSTALACIÓN PARA ACCESO A INTERNET, HEPORTARSE CON DRA, CATALINA CRUZ VAZQUEZ                    |                              |                 |
| Observationes de<br>Autorización |                                                                                                    |                              |                 |

*Figura 4.1 – Orden de servicio*

Las principales actividades que desarrollé durante mis prácticas profesionales fueron las siguientes:

- $\triangleright$  Activación de puertos de red.
- Configuración de IP en diferentes dispositivos.
- $\triangleright$  Conexión inalámbrica.
- > Instalación de escalerillas, rack, tubería, entre otras.
- Cableado.
- Configuración e instalación de switches.
- Telefonía IP.

A continuación detallaré en qué consistieron cada una de ellas mencionando ejemplos de cómo se realizaron y qué herramientas se utilizaron.

**Activación de puertos de red:** primero, se tiene que ir al puerto de red que se requiera activar, conectando un patch cord al puerto y al generador de tonos para poder rastrear el cable al patch panel que se encuentra ubicado en el rack mediante el dispositivo que suena cuando detecta al cable que genera el sonido; después, se enlaza la conexión del patch panel del puerto indicado al switch con un patch cord; finalmente, ya queda activo el puerto.

La herramienta que se utiliza en este caso, es el analizador de cable, porque hay ocasiones en que los puertos de red no estas identificados, me refiero a que antes no se etiquetaban los cables. Como solución se empezó a poner un número al cable que va desde el Jack RJ-45 hasta el rack. Cuando llega una orden solicitando este servicio, lo primordial es llevar las herramientas necesarias para no arriesgarse a que no esté etiquetado el cable.

**Configuración de IP en diferentes dispositivos:** IP es son números únicos e irrepetibles con el cual se identifica una computadora conectada a una red que corre el protocolo de internet. Cada switch se configura para que tenga diferente red y no saturar la conexión a internet, cada edificio mantiene una red distinta. Al momento de activar un puerto se debe configurar el dispositivo que requiera esa actividad y para eso se realizan los siguientes pasos (varían depende de los Sistemas Operativos).

Paso 1. Click secundario en la señal de internet que se encuentra en la inferior derecha de la barra de tareas de la computadora, después click en "Abrir el Centro de redes y recursos compartidos" (figura 4.2).

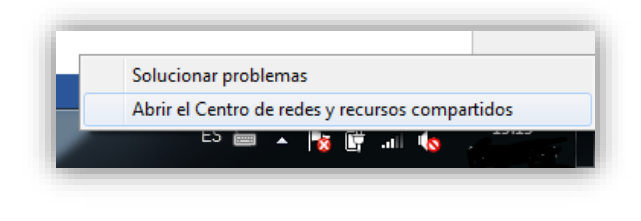

*Figura 4.2 – Paso 1*

Paso 2. Click en opción "Cambiar configuración del adaptador" (figura 4.3).

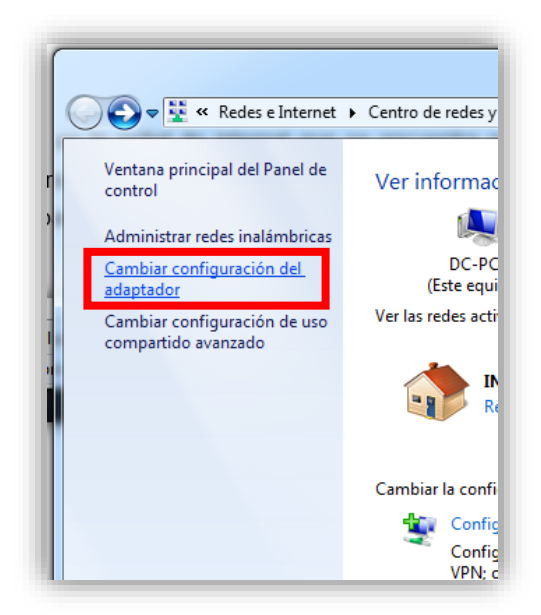

*Figura 4.3 – Paso 2* 

Paso 3. Click secundario en la opción "Conexión de área local" (figura 4.4) y después click en "Propiedades" (figura 4.4.1).

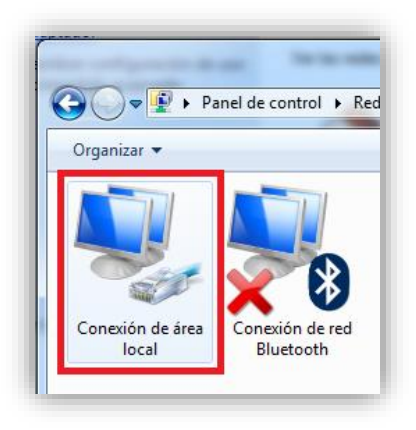

*Figura 4.4 – Paso 3*

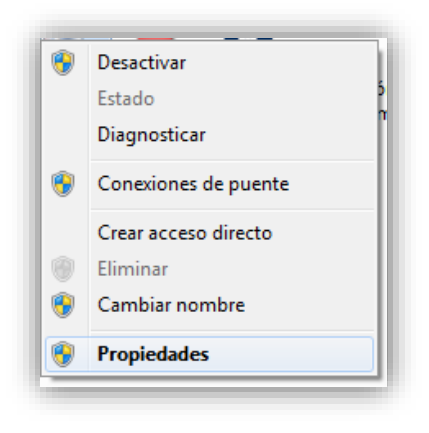

#### *Figura 4.4.1*

Paso 4. Se abrirá una ventana a la cual se debe seleccionar la opción "Protocolo de Internet versión 4 (TCP/IPv4)" y después dar click al botón "Propiedades" (figura 4.5).

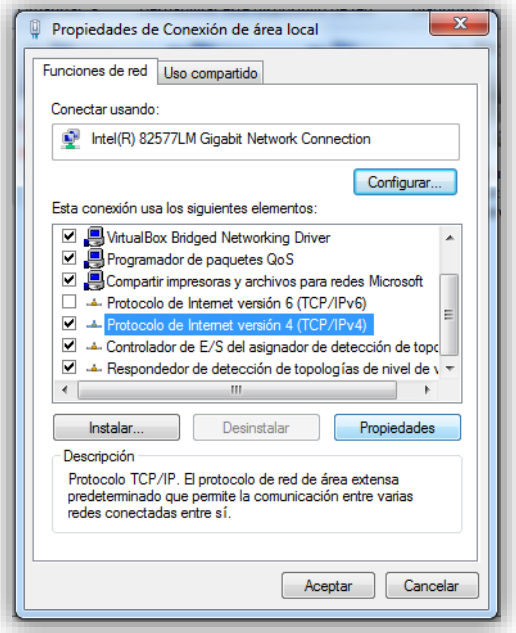

*Figura 4.5 – Paso 4*

Paso 5. Finalmente, configurar de acuerdo a lo que indique el encargado de esa área de Redes y Telecomunicaciones de la Universidad de Sonora (figura 4.6).

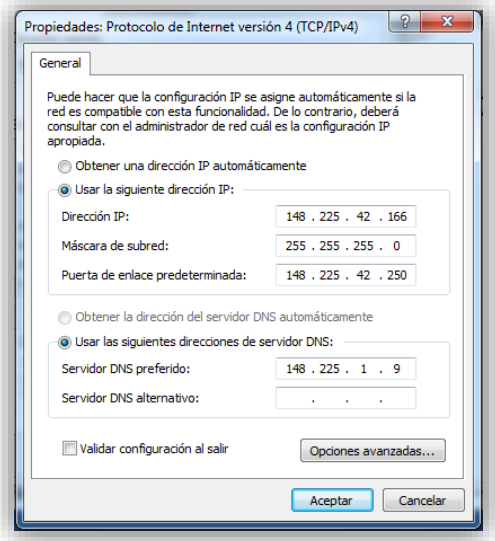

*Figura 4.6 – Paso 5*

Saber cuál es la red que se maneja no es el problema, en este ejemplo es la red "42", el número de host en este caso "166" suele ser un problema común, debido a que no se sabe de manera cierta si otra computadora ya tiene el mismo número. Si una computadora tiene el mismo número se crea conflicto en la red, lo cual no permite al usuario navegar por internet por ocasiones, porque otro usuario igualmente se encuentra navegando. Es por eso que se creó un sistema que permite registrar las direcciones IP cada vez que se solicite realizar dicha acción, se pueden modificar e incluso hasta borrar, esto sin duda, es de gran ayuda ya que evita la pérdida de tiempo al realizar una configuración de IP.

**Conexión Inalámbrica:** Es un proceso sencillo que trata de instalación de AP's en edificios dentro de la Universidad, conectado por medio de un cable UTP o patch cord, el cual se encarga de dar energía al aparato. Instalación sencilla que por medio de un desarmador eléctrico o manual se fija el tornillo sosteniendo la base, y después se ensambla el AP (figura 4.7) al cual se le debe configurar un puerto en específico del switch, esto funciona de la siguiente manera: se debe conectar un patch cord de la computadora al switch, por medio de comandos se le establece la función que va desempeñar, para que se conecte con la red de la Universidad.

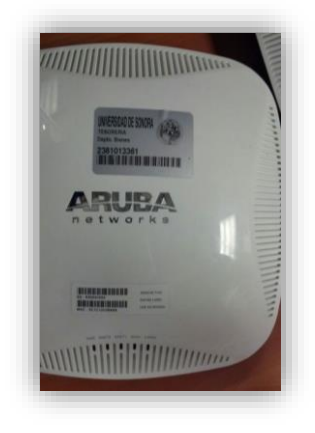

*Figura 4.7 AP.*

**Instalación de escalerillas, rack, tubería, cámaras, entre otras:** es un trabajo muy manual, en el cual se debe tener precaución de las herramientas que se utilizan, para poner escalerillas se requiere de roto martillo para atravesar la pared, poner taquetes y después las varillas de donde se va sostener la escalerilla apoyada en un cople.

El rack viene en caja, el cual hay que armar las piezas correspondientes, se debe establecer el lugar en el que estará posicionado por que después se podrían presentar problemas de espacio al momento de realizar labores de activación de puertos, cambio de switch y limpieza.

En caso de instalación de tubería es un proceso en el que se debe posicionar al ras de la escalerilla más cercana, esto para que los cables no queden colgando y se pueda generar algún conflicto con el cable. Dependiendo de la cantidad de cables que pasaran por el tubo, se establece la dimensión del tubo para que no sobre ni falte espacio por cuestión de normas que existen al respecto.

Me tocó la oportunidad de participar en la instalación de un pararrayos. Como concepto un pararrayos es un aparato para proteger un edificio de los rayos que consiste en una o más barras metálicas terminadas en punta y unidas por un extremo con la tierra por medio de conductores metálicos; se coloca verticalmente en lo alto de los edificios para atraer los rayos y facilitarles un paso directo a la tierra sin que dañen el edificio. Esto se llevó a cabo en el edificio 7-J, el principal problema que se presentó, fue poder sujetar la tubería con la pared para poner un cople y que quedara fijo. No se podía acceder porque no alcanzaba la escalera, se dio una solución improvisada y muy riesgosa, como se observa en la imagen, parado sobre la barda de la segunda planta y tercer planta para enlazar cada parte de tubería hasta alcanzar el objetivo que era llegar a la azotea como se observa en las siguientes imágenes (figuras 4.8 y 4.9).

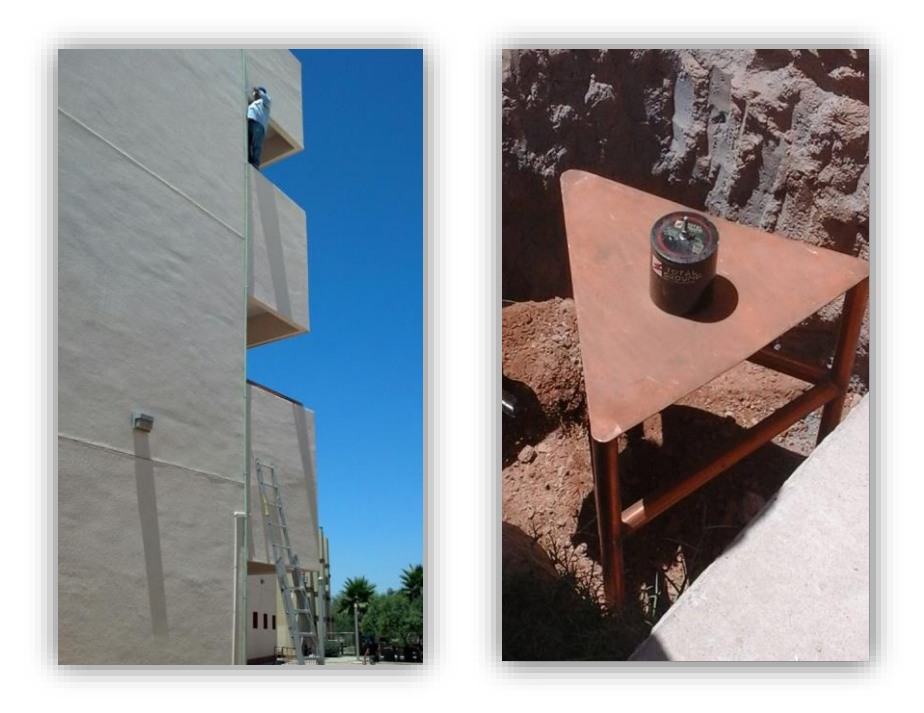

*Figuras 4.8 y 4.9 – Instalación de pararrayos.*

Una vez terminado se tapa el hoyo con su respectivo registro, en la parte de arriba se debe sujetar por todos lados la antena y evitar que el viento pueda derribarla en dado caso (figuras 4.10 y 4.11).

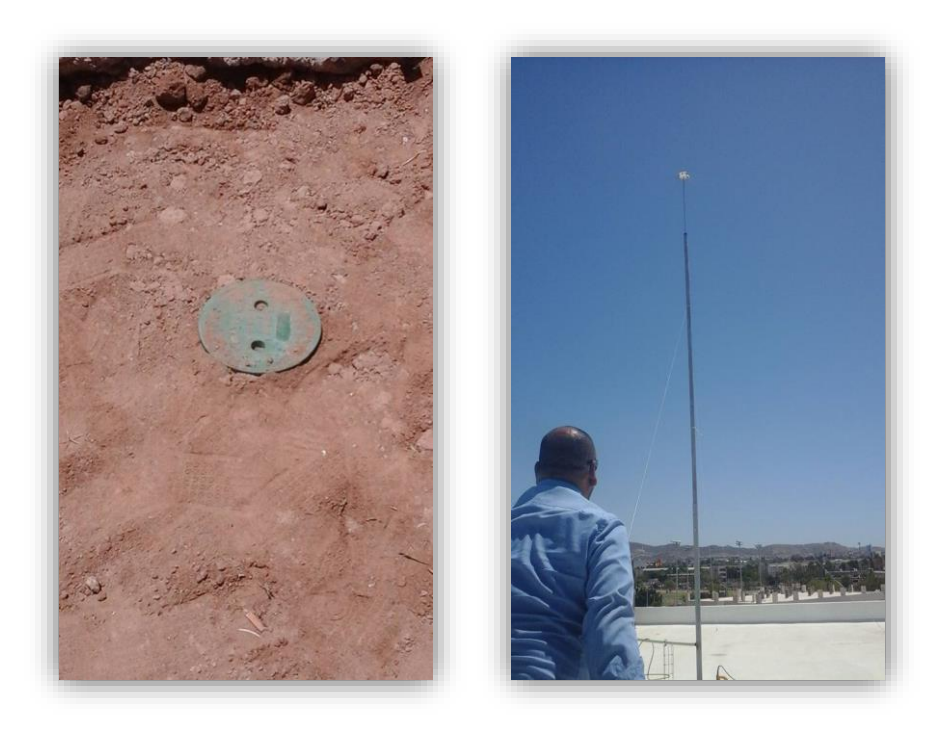

*Figuras 4.10 y 4.11 – instalación de pararrayos.*

Como se había mencionado anteriormente, llegaban órdenes de servicio para atender en el Departamento de Agronomía. Se hizo el tendido de un cable de red (figura 4.12) que va del nodo de las oficinas del campo al comedor del lugar este para dar servicio a una computadora y un teléfono IP.

Para hacer un tendido de cableado, se requiere saber cuáles son los registros por donde pasará el cable. Se va tirando el cable desde la parte principal, en este caso desde el rack, pasando por cada registro, en caso de atorarse, se utiliza la guía de cable, herramienta muy útil que permite trasladar un cable más rápido en largas distancias.

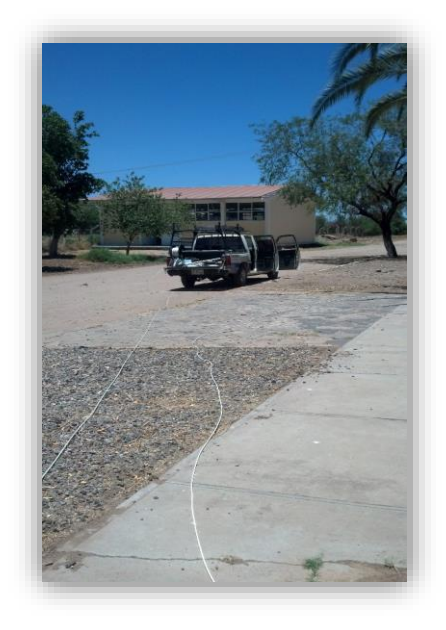

*Figura 4.12 – tendido de cable en agronomía.*

En caso de instalación de cámaras es un proceso sencillo, pero debe seguirse una serie de pasos, determinar la ubicación precisa es un factor clave en el cual ningún objeto debe interponerse a la vista de la cámara. Una vez analizado eso, se procede a tirar el cable UTP con el cual se va conectar, en dado caso, se puede retirar un Jack RJ-45 que se encuentre cerca, para ser retirado y agarrar ese cable para la cámara de video vigilancia.

Ya terminada la instalación, se le pide al encargado de las cámaras que revise si se encuentra lista para su funcionamiento, en algunas ocasiones, se requiere de mover el enfoque y posición (figura 4.13).

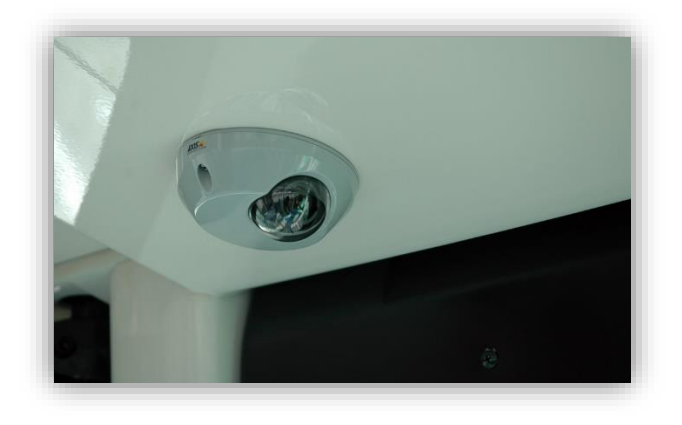

*Figura 4.13 – cámara de video vigilancia.*

Reparación de canaletas, muchas veces por la posición que la que se encuentran instaladas, estando en una baja altura, los alumnos con los pies ejerciendo un poco de fuerza puede llegar a tumbar una canaleta, porque los tornillos con lo que están sujetas no son largos, se presentaron varios problemas de este tipo, como solución había que reubicar esas canaletas, reforzándolas con más tornillos (figura 4.14).

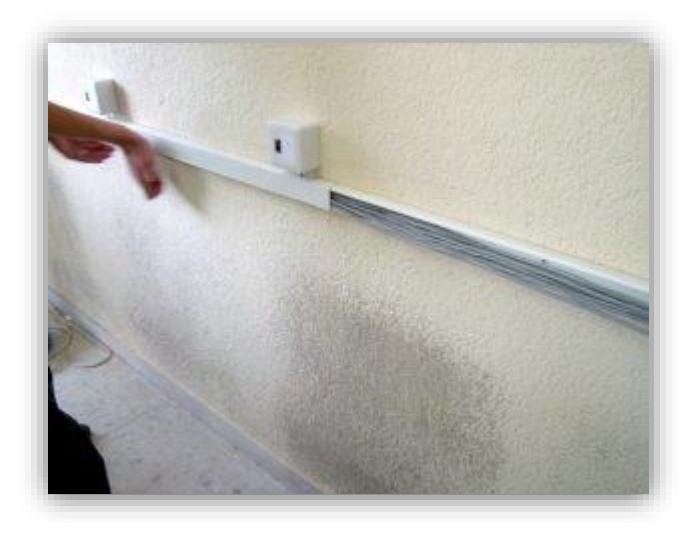

*Figura 4.14 – arreglo de canaletas.*

Reparación de fibra óptica, no tenía idea de lo costoso que son las herramientas para realizar fusión de cable y ponerle un conector, las reparaciones se llevaban a cabo cuando una persona por descuido jalaba un cable de fibra lo cual hacia que se interrumpiera el acceso a internet, el proceso es tardado, porque son filamentos muy delgados con los cuales se debe tener cuidado al momento de poner el conector (figura 4.15).

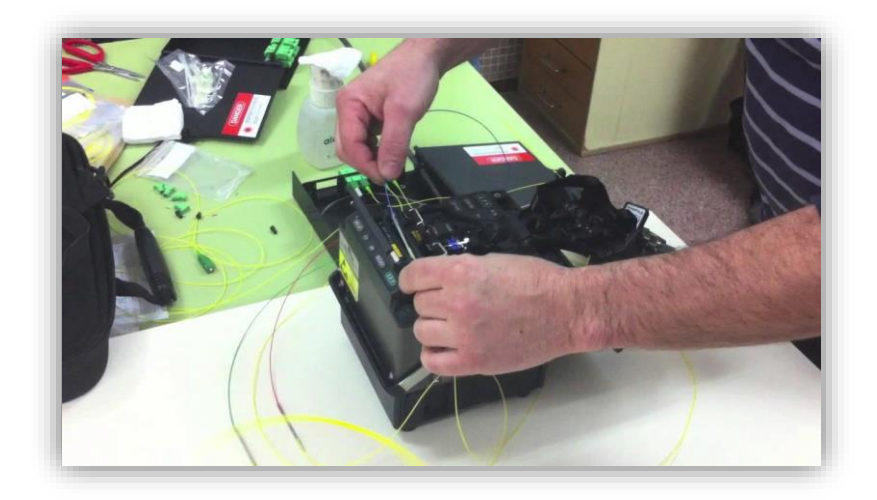

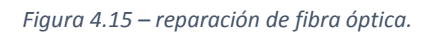

**Cableado:** una vez instaladas escalerillas, tubería y rack, se procede a instalar el cable UTP que es por donde viaja la red alámbrica, proceso que trata de ponchar un Jack en un extremo, después de que el cable pase por la tubería y la escalerilla de manera organizada se poncha el otro extremo en el patch panel que se encuentra en el rack.

En una ocasión se acudió a la bodega de la UNISON en frente de TUFESA y se cortó un cable de fibra óptica de 150 mts. (figura 4.16) y se enrolló en un carrete para ser tendida posteriormente del nodo del edificio 9-J al nodo del edificio 9-K.

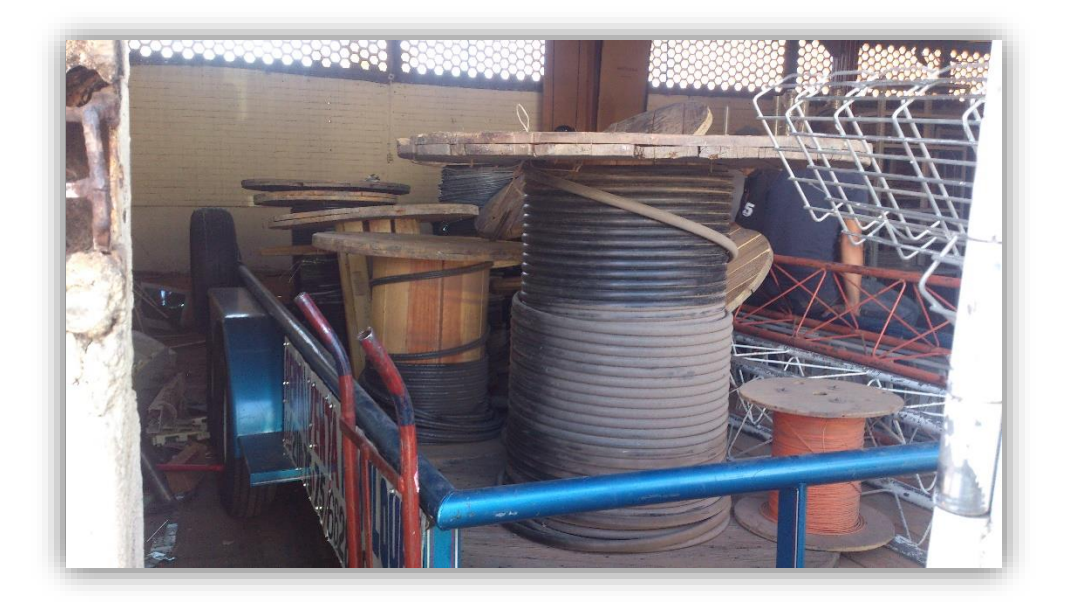

*Figura 4.16 – Fibra óptica almacenada en bodega de tufesa.*

**Configuración e instalación de switches:** para la configuración inicial del Switch se utiliza el puerto de consola conectado a un cable transpuesto o de consola y un adaptador RJ-45 a DB-9 para conectarse al puerto COM1 del ordenador. Este debe tener instalado un software de emulación de terminal, como el HyperTerminal o Putty.

Asignación de nombre y contraseñas.

La asignación de un nombre exclusivo al Switch y las contraseñas correspondientes se realiza en el modo de configuración global, mediante los siguientes comandos:

- $\triangleright$  Switch>enable
- $\triangleright$  Switch#configure terminal
- $\triangleright$  Switch(config)#hostname SW\_REDES
- $\triangleright$  SW\_REDES(config)#enable password [nombre de la enable pass]
- SW\_REDES(config)#enable secret [nombre de la enable secret]
- $\triangleright$  SW\_REDES(config)#line console 0
- $\triangleright$  SW REDES(config-line)#login
- $\triangleright$  SW\_REDES(config-line)#password [nombre de la pass de consola]
- $\triangleright$  SW REDES(config)#line vty 0 4
- SW\_REDES(config-line)#login
- $\triangleright$  SW\_REDES(config-line)#password [nombre de la pass de telnet]

### Asignación de dirección IP

Para configurar la dirección IP a un switch se debe hacer sobre una interfaz de vlan. Por defecto la VLAN 1 es vlan nativa del switch, al asignar un direccionamiento a la interfaz vlan 1 se podrá administrar el dispositivo vía telnet. Si se configura otra interfaz de vlan automáticamente queda anulada la anterior configuración pues solo admite una sola interfaz de vlan.

- $\triangleright$  En un switch HP 2950:
- $\triangleright$  SW 2950(config)#interface vlan 1
- $\triangleright$  SW 2950(config-vlan)#ip address [direccion ip + mascara]
- $\triangleright$  SW\_2950(config-vlan)#no shutdown

Si el switch necesita enviar información a una red diferente a la de administración se debe configurar un gateway:

- $\triangleright$  SW 2950(config)#ip default-gateway[IP de gateway]
- $\triangleright$  Eliminacion de la configuracion de la NVRAM:
- $\triangleright$  Switch#erase startup-config
- $\triangleright$  Erasing the nyram filesystem will remove all files! Continue? [confirm]
- $\triangleright$  Erase of nvram: complete

A pesar de eliminar la configuración de la NVRAM las VLANS no se eliminan debido a que se guardan en un archivo en la memoria flash llamado VLAN.dat.

Configuración de puertos:

 $\triangleright$  Switch(config)#interface FastEthernet 0/1

- Switch(config-if)#speed [10 | 100 | auto]
- $\triangleright$  Switch(config-if)#duplex [full | half | auto]

Seguridad de puertos:

El comando switchport port-security permite asociar la primera dirección MAC a dicho puerto:

- $\triangleright$  Switch(config)#interface FastEthernet 0/1
- $\triangleright$  Switch(config-if)#switchport port-security

La cantidad posibles de direcciones MAC asociadas al puerto tiene un valor comprendido entre 1 y 132, el comando switchport port-security maximun permite establecer la cantidad máxima permitida.

El ejemplo ilustra la configuración de un puerto con 10 direcciones MAC máximas posibles.

- $\triangleright$  Switch(config)#interface FastEthernet 0/1
- $\triangleright$  Switch(config-if)#switchport port-security maximum 10

En el caso de que se detecte algún intento de violación del puerto se puede ejecutar el siguiente comando, haciendo que el puerto quede automáticamente cerrado:

- $\triangleright$  Switch(config-if)#switchport port-security violation
- > [protect|restrict|shutdown]

**Telefonía IP:** similar a la configuración IP de una computadora, esté proceso se requiere para que se le brinde una extensión telefónica a la persona, el cual pueda enviar y recibir mensajes en la computadora a través de esa extensión dentro de la red de la Universidad.

Ya entendiendo el concepto de cómo funcionan las órdenes, ya podremos entrar en detalle a las actividades que se realizan en el proyecto, basándonos en actividades ejecutadas por semana.

## <span id="page-37-0"></span>**5. ANALISIS DE LA EXPERIENCIA ADQUIRIDA**

Este apartado, trata de cómo aprendí a trabajar en equipo, los aprendizajes que a lo largo de este periodo que fui adquiriendo, las metas cumplidas como persona durante mi estancia en el área de Redes y Telecomunicaciones en la Dirección de Informática de la Universidad de Sonora. En las sub divisiones que se encuentran en esa área, me tocó realizar un poco de todo, día a día debía terminar con las órdenes que llegaban.

## <span id="page-37-1"></span>**5.1 ANALISIS GENERAL DEL PROYECTO**

Realizar las prácticas profesionales en este lugar fue algo planeado, debido a que en ese lugar realicé mi Servicio Social desde Septiembre del 2014. En el momento que entré no sabía lo que me esperaba, en el inicio siempre estuve acompañado de un experto para realizar tareas sencillas, al mes estuve solo realizando las órdenes y entregando todo en su momento y forma. Entrando a las prácticas profesionales ahí mismo, se me asignaron tareas que trataban más de cableado estructurado, en este ámbito siempre se requiere ayuda para dar una solución más rápida, esto porque se ocupa más trabajo manual, y simplemente realizando órdenes de habilitar puertos de red, problemas con teléfonos IP, configurar internet, entre otras.

Lo anterior me permitió a madurar más en el ámbito laboral, ser más consiente de la responsabilidad que cada trabajo implica.

## <span id="page-38-0"></span>**5.2 ANALISIS DE LOS OBJETIVOS DE LAS PRÁCTICAS**

Siempre los objetivos de las prácticas profesionales serán mejorar a la persona para poder dar soluciones en problemas que en dado caso se pudieran presentar. No es bueno saber todo de poco, siempre mi elección ha sido aprender un poco de todo, y simplemente aterrizar en lo que a uno le guste. Al estarme dando muchas órdenes, yo ya era capaz de realizarlas sin ningún temor, siempre apoyado de mis jefes de área.

En lo personal, considero que las prácticas profesionales aportan valores que no se han aprendido, es lo más cercano a trabajar de verdad en una empresa, es por eso que me fui apegando a la manera de trabajar, tuve barreras que poco a poco fui superando. Aún falta mucho por aprender, en mi caso el Internet fue una herramienta muy útil para mí, al momento de buscar conceptos que no entendía, en caso de cableado estructurado aprendí de manera práctica, aunque con algunos regaños logré sacar adelante mis objetivos como persona.

### <span id="page-38-1"></span>**5.3 ANALISIS DE LAS ACTIVIDADES REALIZADAS**

Si bien, estas actividades se repitieron muchas veces, cualquier acción es buena, dejan enseñanza de la cual nace la experiencia. El asignar diferentes actividades me ayudó a realizar un análisis previo a llevarlas a cabo, pero como todo, hubo contratiempos, había momentos en los cuales tenía que pasar a un cubículo y no se encontraba la persona, se aprende a ser tolerante y a ofrecer un buen trato aunque algo no ande bien.

Generar una buena comunicación es un factor importante en cualquier parte, presentar lo mejor es un reto de cada día, y dejar las actividades de cableado estructurado es todo un reto, tiene que verse de una manera estética y apegada a normas (figura 5.1).

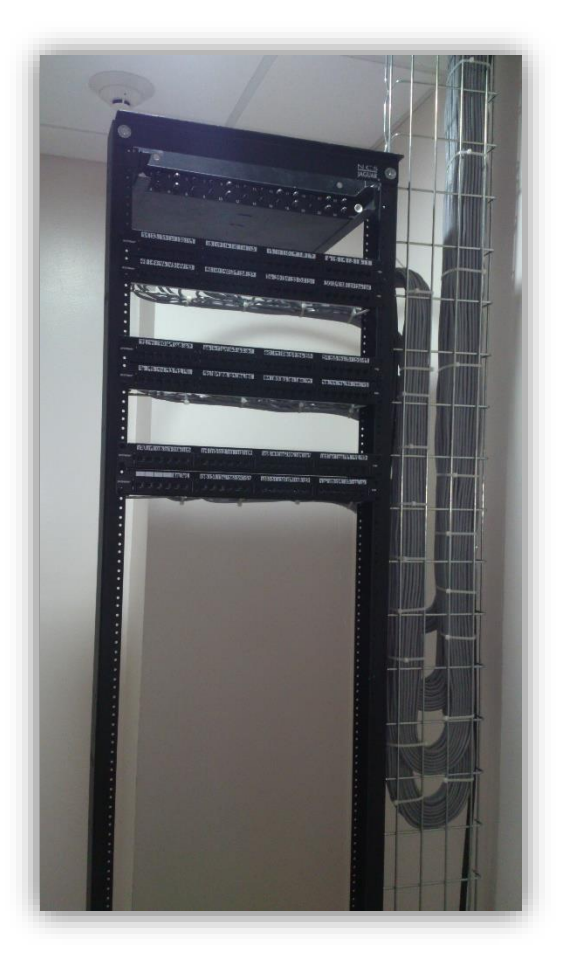

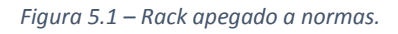

### <span id="page-39-0"></span>**5.4 ANALISIS DE LA METODOLOGIA UTILIZADA**

Siempre basado en la teoría en tema de Redes y Telecomunicaciones, no había tenido la oportunidad de trabajar de manera práctica, lo que se ve a lo largo de la carrera relacionado a éste tema es muy teórico, que también me sirvió para tener bases de cómo funciona cada cosa y sus objetivos. Al entrar como practicante entendí de manera visual de cómo se realizan las actividades, al tiempo, me dieron la confianza de trabajar en equipo y en algunas ocasiones iba solo sin temor de causar fallos. Mejoré mi actitud, aprendí más sobre el trabajo en equipo, entendí cómo pasan mis conocimientos de teoría a la vida real, todo es de manera repetitiva lo cual te permite dominar el tema en cuanto a las actividades.

## <span id="page-40-0"></span>**6. CONCLUSIONES Y RECOMENDACIONES**

Siempre motivado, el haberme dado la oportunidad de estar con gente capacitada que han demostrado que son aptos para tener su puesto me motiva más aprender sobre Redes y Telecomunicaciones, las enseñanzas de cada persona que me conoció en la Dirección de Informática serán ejercidas y con el paso del tiempo mejoradas, siempre hay que estarse actualizando, como en cualquier área que se trate de tecnología.

Trabajando siempre que llegaba una orden de servicio ya mencionada, el cual me sorprende el modo como se lleva a cabo, existe un sistema para que personal de la Universidad de Sonora realice un trámite especificando nombre de quien lo solicita, área en la que se requiere el servicio y una explicación breve del problema a solucionar, a su vez, causaba controversia al momento de asistir con la persona solicitante, porque no especifican bien o no tienen una noción del problema, a veces algo muy sencillo, a veces no contar con la herramienta necesaria, pero siempre estar con la frente en alto dando soluciones que para eso se nos prepara.

Le recomiendo a cualquier persona que quiera realizar sus prácticas profesionales en el tema de redes que no lo vean como un requisito para terminar la carrera, es una etapa en la cual se te prepara para dar el siguiente paso que es trabajar profesionalmente, se aprende mucho sobre el trato que se debe brindar, el trato que vas a recibir puede variar, debido a que todas las personas pensamos diferente y de esto realmente se aprende mucho. Siempre hay que tener calma, el brindar un buen servicio siempre hablará muy bien de ti, sin duda, de las experiencias se aprende, es por eso que siempre hay que buscar información, no esperar a que otra persona te diga un concepto que se requiera. Se te prestan las herramientas necesarias para realizar las actividades, oportunidad que se tiene que aprovechar para seguir dando soluciones.

# <span id="page-41-0"></span>**7. REFERENCIAS BIBLIOGRAFICAS Y VIRTUALES**

Página de la Dirección de Informática de la Universidad de Sonora.

<http://www.informatica.uson.mx/>

Página de Redes y Telecomunicaciones de la Universidad de Sonora.

<http://redes.uson.mx/>

Página de información relacionada con redes y telecomunicaciones.

<http://www.informaticamoderna.com/>

Página de información relacionada con herramientas de redes y telecomunicaciones.

<http://es.flukenetworks.com/>

Página de información relacionada con redes y telecomunicaciones.

[http://docs.oracle.com/cd/E37929\\_01/html/E36606/fpjve.html](http://docs.oracle.com/cd/E37929_01/html/E36606/fpjve.html)